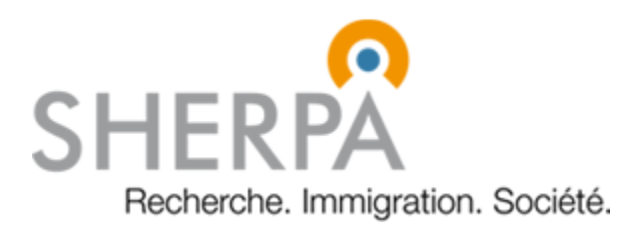

# **Ateliers NVivo 11 pour débutants à intermédiaires**

NVivo est un outil de soutien à l'analyse qualitative (QDAS : Qualitative Data Analysis Software). Il permet de gérer et d'organiser des documents textuels et multimédias et de les explorer. Il facilite grandement l'analyse des données grâce à diverses options de codage et de recherches, ainsi qu'à l'organisation flexible des catégories (nœuds). Il permet également de visualiser les analyses par des schémas facilitant la conceptualisation. Il permet de regrouper toutes les données d'un même projet dans un même fichier et permet aussi que plusieurs collaborateurs puissent travailler sur le même projet.

**Animatrice/animator**

*Naïma Bentayeb* Chercheure postdoctorale, SHERPA, CIUSSS-COIM Coordonnatrice scientifique, CREVAJ, ENAP

## **Date, heure et lieu/Date, time and location**

**1er atelier** : Mardi 20 mars 2018, de 13h00 à 16h00 au Sherpa  $2^e$  atelier : mercredi 28 mars 2018, de 9 h 00 à 12 h00 à l'ENAP

## **Objectif de l'atelier/Training aims**

Au terme de ces deux ateliers, le (la) participant(e) aura un aperçu de ce qu'il est possible de faire avec le logiciel NVivo et de la manière dont NVivo peut répondre efficacement aux contraintes d'une recherche pratique. Il (elle) sera capable de mettre en œuvre les grandes étapes de la création d'un projet et d'utiliser les fonctionnalités de base de NVivo dans le cadre de ses propres recherches. Enfin, il (elle) sera capable de chercher de l'information supplémentaire de façon autonome pour optimiser son utilisation de NVivo.

## **Prérequis/Prerequisites**

**1<sup>er</sup> atelier** : Avoir des connaissances en analyse qualitative est utile.

**2<sup>e</sup> atelier** : Avoir suivi le 1<sup>er</sup> atelier avant le 2<sup>e</sup> atelier

## **Contenu du 1er atelier**

## **Date et heure/Date and time**

**1er atelier** : Mardi 20 mars 2018, de 13h00 à 16h00 

## **Lieu/location**

CLSC Parc Extension, (salles 15 et17)

## 1. **Introduction** et contexte

- 1.1. Retour rapide sur l'analyse qualitative : ce qu'elle est et ce qu'elle ne l'est pas?
- 1.2. Retour rapide sur les logiciels d'analyse qualitative vs quantitative
- 1.3. L'analyse qualitative et les logiciels informatiques

### **2. Introduction à NVivo**

- 2.1. Licence Mac versus Windows
- 2.2. NVivo 11 versus versions précédentes
- 2.3. Interface anglais/français
- 2.4. Les différentes licences licence Étudiant
- 2.5. NVivo en version d'essai

## **3. Présentation sommaire de NVivo**

- 3.1. La découverte des potentialités du logiciel
	- 3.1.1. Démonstration visuelle de quelques exemples de projets
- 3.2. L'espace de travail, l'enregistrement, etc.
- 3.3. Les fonctionnalités de base : créer un nouveau projet, ouvrir un projet fictif, etc.
- 3.4. Un aperçu des possibilités d'exploration du matériau

## **4.** L'organisation de vos données sur NVivo

- 4.1. Les sources
- 4.2. Création de documents
- 4.3. Importation de documents
- 4.4. Classement des données
- 4.5. Les mémos, les annotations et les liens
- 4.6. Classification des données
	- 4.6.1. Création de cas
	- 4.6.2. Création d'attributs
	- 4.6.3. Création d'ensembles

## **5. Encoder** vos données

- 5.1. Création des nœuds
	- 5.1.1. Inductive
	- 5.1.2. Déductive
	- 5.1.3. Abductive
- 5.2. Afficher les nœuds, les modifier, les supprimer, etc.
- 5.3. Gérer, modifier votre arbre de codage
- 5.4. Exploiter vos données encodées

## **Exercice** à la maison pour le 2<sup>e</sup> atelier

- 1- Télécharger la version d'essai (14 jours) sur votre ordinateur personnel : https://www.qsrinternational.com/nvivo/trial
- 2- Créer un nouveau projet NVivo et y importer les documents (Dossier « ExreciceNVivo ») qui vous seront envoyés par courriel par l'animatrice en utilisant la même arborescence.
- 3- Créer un arbre de codage déductif
	- a. Question de recherche
	- b. Méthodologie
	- c. Principaux résultats
- 4- Pour chaque fichier :
	- a. créer un mémo en résumant l'idée générale du document
	- b. lier les documents qui sont écrit pas le (les) même(s) auteur(s)
	- c. Coder les documents selon l'arbre de codage au point 3

# **Contenu du 2e atelier**

## **Date et heure/Date and time**

**2<sup>e</sup> atelier** : mercredi 28 mars 2018, de 9 h 00 à 12 h00

#### **Lieu/location**

Laboratoire informatique à l'ENAP Montréal, local 4149

École Nationale d'Administration Publique 4750, avenue Henri-Julien, bureau 4029 Montréal (Qc) H2T 3E5

## **1. Introduction**

- 1.1. Retour sur le contenu de l'atelier 1
- 1.2. Retour sur l'exercice

### **2. Produire des extrants pour l'analyse des données**

- 2.1. Les requêtes
- 2.2. Les matrices
- 2.3. Les schémas

#### **3. Autres options**

- 3.1. NVivo et la transcription des fichiers audio
- 3.2. NVivo et les médias sociaux
- 3.3. NVivo et le Web
- 3.4. NVivo et YouTube
- 3.5. NVivo et les logiciels de gestion bibliographique (EndNote, Mendeley, Zotero)

## **4. Travailler en équipe**

- 4.1. NVivo Server
- 4.2. Alternative

#### **5. Sources d'information pour NVivo**

5.1. Lien Internet, tutoriaux, formation en ligne, références, aide en ligne, etc.

## **6. Atelier pratique**

6.1. Exploration du « Sample Project »